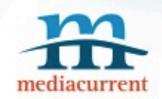

# Five Easy Ways to QA Your Site

By Andrew M. Riley

Mediacurrent Consultant @andrewmriley

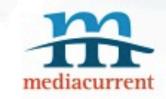

### Goal

Introduce users to basic Quality Assurance techniques and tools. This talk will not involve programming in any way!

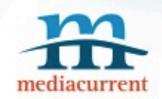

#### Goal

You want to break your as much as possible so when you deliver your product you are confident that it will work in a specified manner.

tl;dr: Break stuff before your client can.

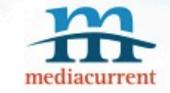

## Your Target

- Who will be using your sites?
- What browsers will you support?
- What devices will you support?

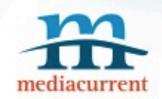

# Create a test plan

# mediacurrent

### Test Plan

- This is your guide follow it
- Test case = test only one thing per test
- Make a test case for everything (lots of them)
- Record everything
- This will grow over time
- Keep it simple

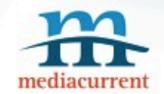

## Super Simple Example

|   | Α        | В                      | С                      | D          | E           |
|---|----------|------------------------|------------------------|------------|-------------|
| 1 | Testcase | Description            | URL                    | Status     | Related Bug |
| 2 | 1        | Home Page: Spelling    | http://www.example.com | Complete   | #101        |
| 3 | 2        | Home Page: IE8         | http://www.example.com | Complete   | n/a         |
| 4 | 3        | Home Page: IE7         | http://www.example.com | Incomplete |             |
| 5 | 4        | Home Page: Firefox     | http://www.example.com | Incomplete |             |
| 6 | 5        | Home Page: Search Form | http://www.example.com | Incomplete |             |
| 7 |          |                        |                        |            |             |

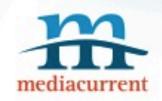

## **Automated Tests Tools**

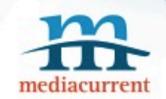

### Link Checkers

- Integrity (OS X) <a href="http://peacockmedia.co.uk/integrity/">http://peacockmedia.co.uk/integrity/</a>
- XENU (Windows) <a href="http://home.snafu.de/tilman/xenulink.html">http://home.snafu.de/tilman/xenulink.html</a>

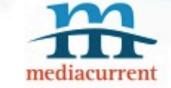

### Spelling/HTML/Links

- Total Validator <a href="http://www.totalvalidator.com/">http://www.totalvalidator.com/</a>
  - HTML
  - CSS
  - Links
  - Spelling!
  - 508

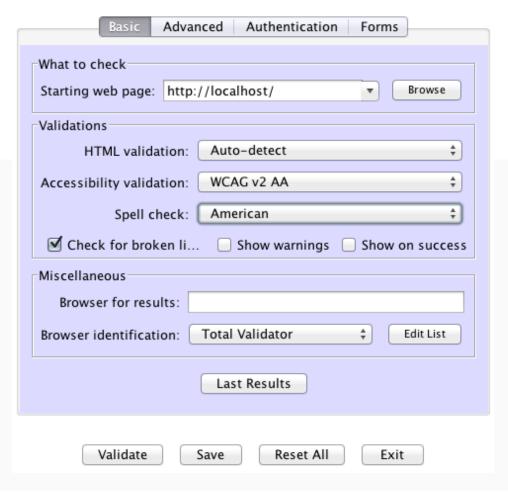

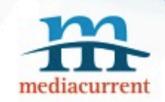

# **Browser Testing**

# mediacurrent

### Manual

- One test per page, per browser
- Clear your cache, check your browser settings
- Virtual Machines (VMs) help
- Manually compare each page
- Check Firebug/IE JS warnings

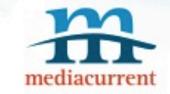

### **Automated**

- BrowserCam <a href="http://www.browsercam.com/">http://www.browsercam.com/</a>
- BrowserShots <a href="http://browsershots.org/">http://browsershots.org/</a>
- BrowserStack <a href="http://www.browserstack.com/">http://www.browserstack.com/</a>

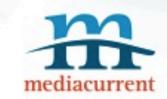

### IE VMs

- Windows Users <a href="http://j.mp/AICgq2">http://j.mp/AICgq2</a>
- Not Windows Users <a href="http://j.mp/zBpToY">http://j.mp/zBpToY</a>

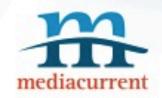

# **Functional Testing**

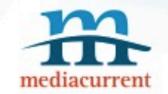

### **Functional Tests**

Create your test cases from your specifications documents or contract.

If you don't have these documents, you'll have to go through your site manually and look for things to break.

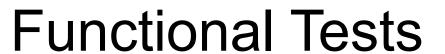

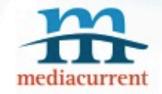

- Break it down to the smallest element
- Can be done in one browser\*
- Remember negative test cases
- Check your Drupal watchdog/logs
- Think of general users as bizarre idiots

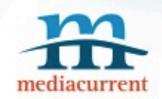

# **Tickets**

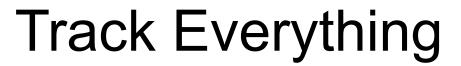

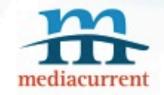

- 1. Error on the side of creating too many tickets
- 2. One ticket per bug, one bug per ticket
- 3. Use a tracking system (it can be free)
- 4. Describe the issue, take a screenshot or video.
- 5. Include a link and include any data

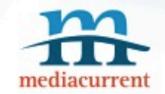

### Too Much Work

While this feels like a lot of work it can make the difference between a launch and a polished launch.

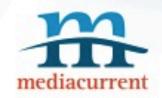

# Five Easy Ways to QA Your Site

#### http://j.mp/pJ2Jlj

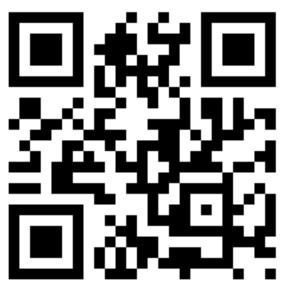

### By Andrew M. Riley

Mediacurrent Consultant @andrewmriley